# Inserat / Ausschreibung erstellen

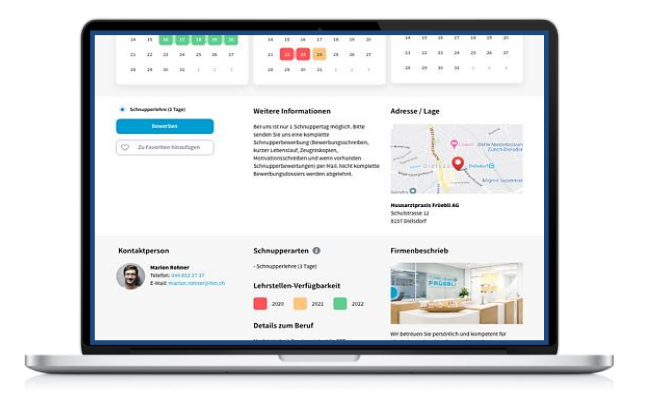

testfirma.laegern@schnuppy.ch

+ Neues Inserat

# Schritt 1

Neues Inserat erstellen

### Schritt 2

- Standort
- Beruf
- Inseraten Typ festlegen

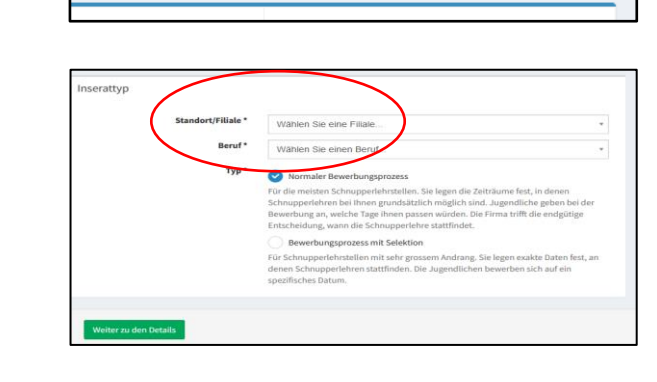

 $\ddot{\mathbf{e}}$ 

pa U

 $a -$ 

## Schritt 3

Ausfüllen Grunddaten für das Inserat

- Ansprechperson
- Schnupperart
- Erforderliche Unterlagen
- Einzugsradius
- Informationen zum Beruf
- Standard Informationen bei einer Zusage
- Informationstag (aufklappbar)
- Verfügbarkeiten Lehrstellen **•** Bewerbungslimits
	- (Steuerung der Verfügbarkeit) o Anzahl der Schnupperstiften
	- o Anzahl offenen Bewerbungen/Tag

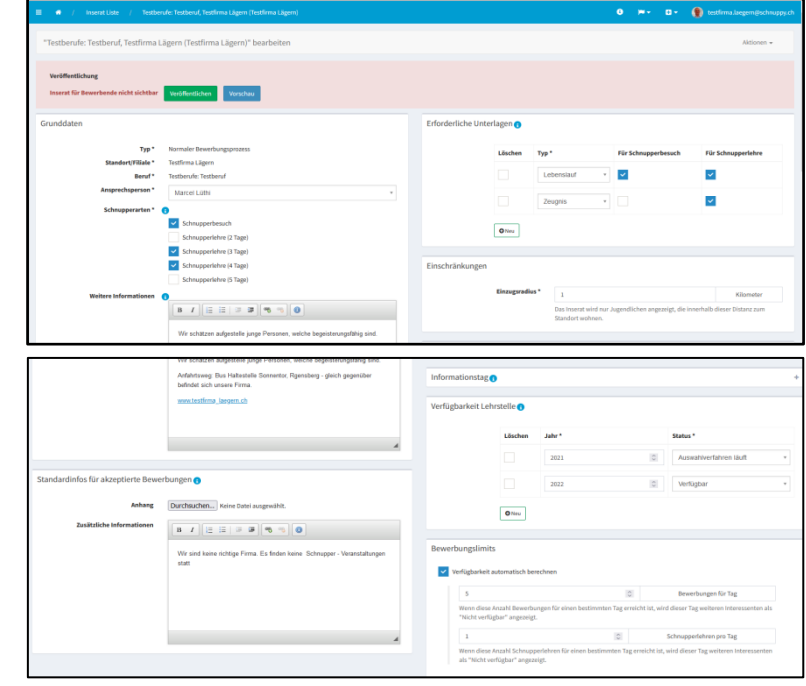

### Schritt 4

- Eingabe der Verfügbarkeit
	- o Auswahl Wochentag
	- o Art der Verfügbarkeit
	- o Dateneingabe mit Start und End

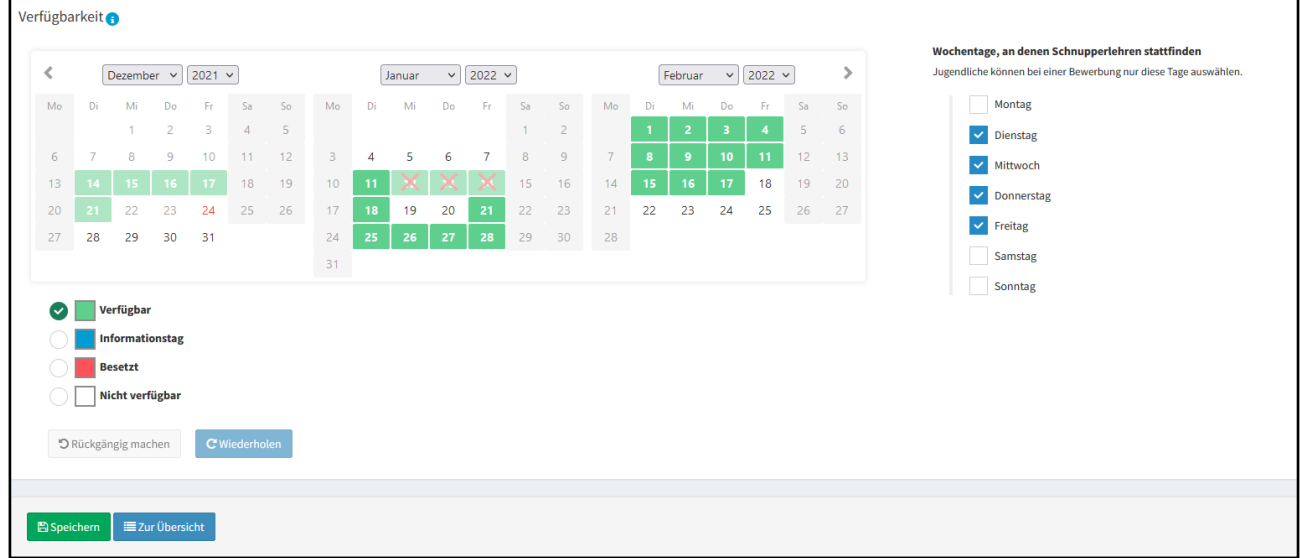

# Schritt 5

- Ansicht und
- Veröffentlichung Inserat

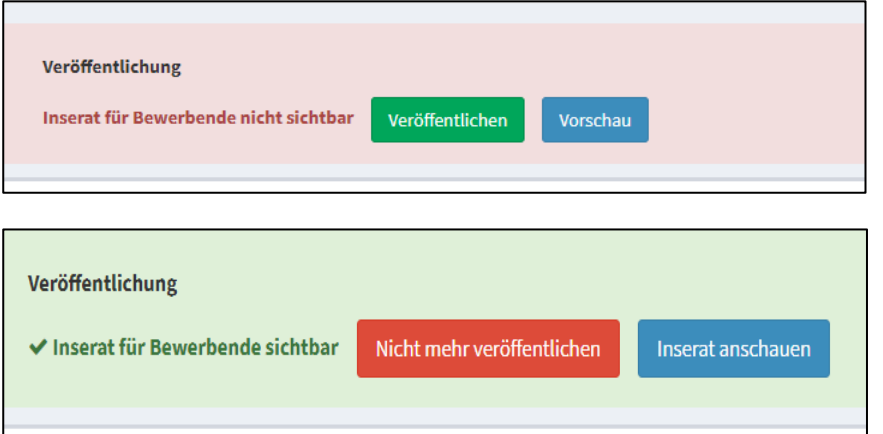

# Schritt 6

• Inserat löschen

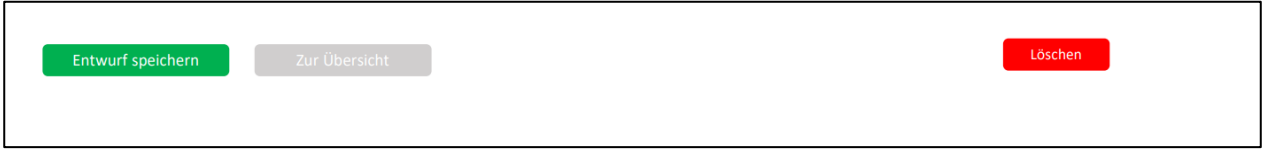